## **Downloading Titles**

## How to download and stream titles in Sora

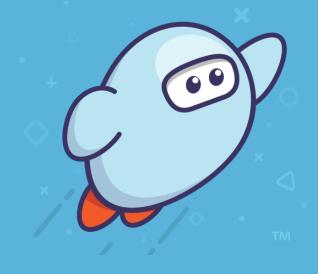

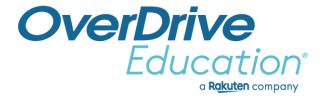

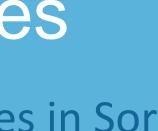

## Recap – downloaded titles

- **Shelf:** Check for Downloaded titles.
- **Shelf:** Choose **Stream (when online)** to save space.
- **Download settings:** Set automatic downloads.
- **Download settings:** Set offline settings.
- **Download settings:** Add a shortcut for browser experience.

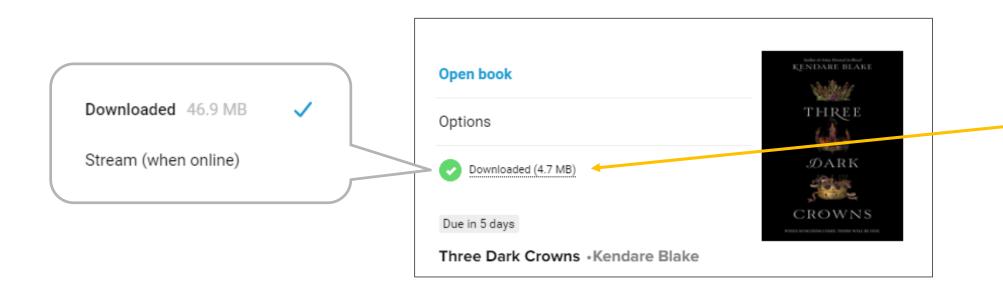

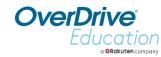

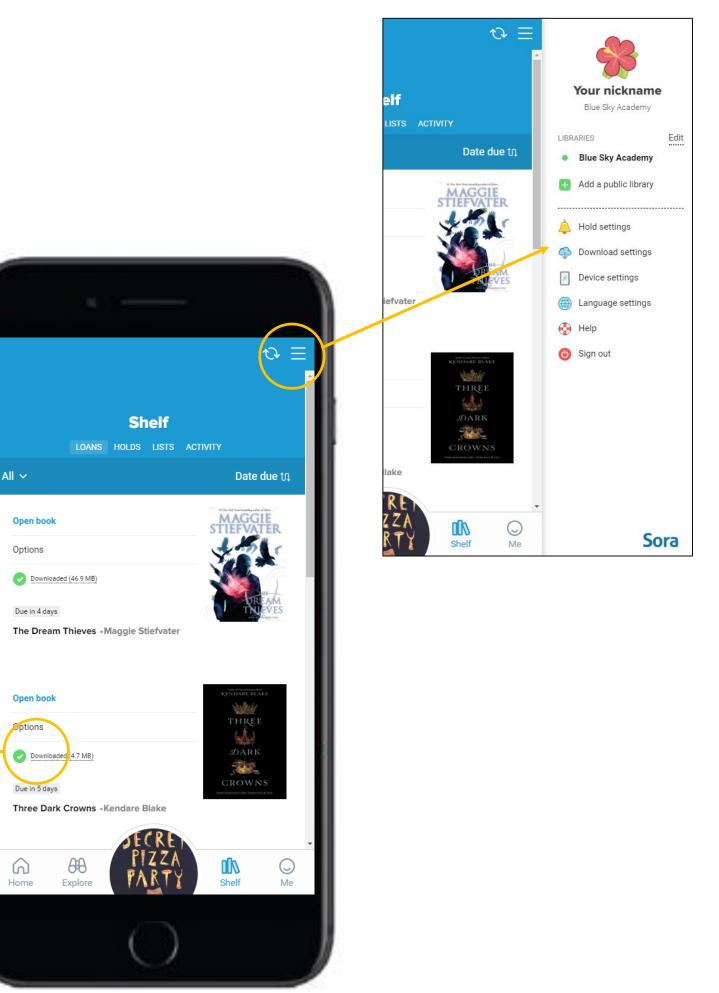

## T ByerDrive

a **Rakuten** company

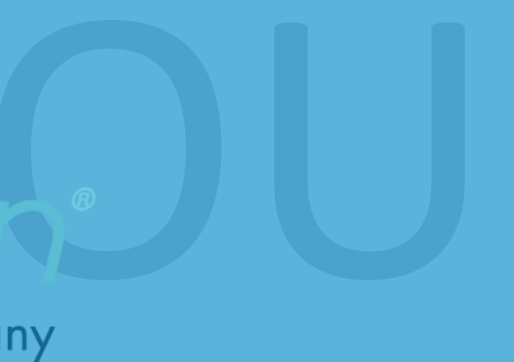